# About the CD-ROM

The CD-ROM that comes with CISSP All-in-One Exam Guide includes:

- **Live cryptography video training** A QuickTime video/audio file with "live" video training on cryptography, presented by Shon Harris (see Figure A-1). This is a portion of a complete CISSP training product. (For more information on the complete product, please see the ad that follows the index of this book.) The QuickTime player must be installed on your computer to play this file. It is available from www.apple.com. See the following sections for more instructions.
- **Practice questions** Total Seminars' Total Tester Software, with more than 950 practice questions covering all ten CISSP domains. This testing engine features Practice and Final modes of testing.

The CD-ROM is set up with an autorun function. If your computer does not have autorun turned on, browse the CD-ROM and double-click the launcher.exe file to access the software menu page. From the software menu page, you can launch the installation wizard (to install the Total Tester) or run the video training QuickTime file.

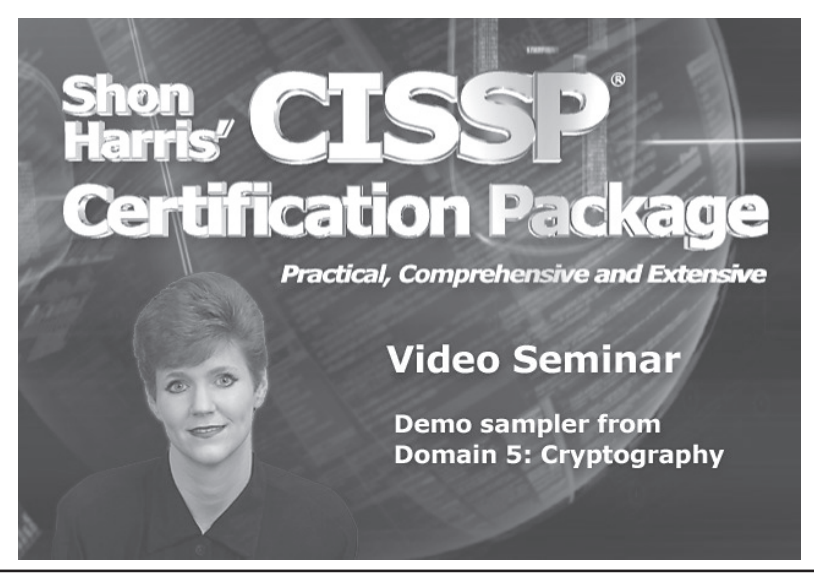

**Figure A-1** The CISSP computer-based training cryptography demo

## **Running the QuickTime Cryptography Video Sample**

Once you have started the launcher.exe file (either through autorun or by double-clicking the file on the CD-ROM), click the Play CISSP Video Training link to start the QuickTime file, a frame of which is shown in Figure A-2.

The following are the minimum system requirements for the cryptography video sample:

- Windows 98, 800MHz Pentium II, 24x CD-ROM drive, 64MB RAM, 800×600 monitor, millions of colors, QuickTime 5, Microsoft Internet Explorer 5 or Netscape Navigator 4.5, and speakers or headphones
- Macintosh OS 9.2.1, 450MHz G3, 24x CD-ROM drive, 64MB RAM, 800×600 monitor, millions of colors, QuickTime 5, Microsoft Internet Explorer 5 or Netscape Navigator 4.5, and speakers or headphones

The following are the recommended system requirements for the cryptography video sample:

- Windows 2000, 2GHz Pentium IV, 48x CD-ROM drive, 128MB RAM, a 1024×768 monitor, millions of colors, QuickTime 6, Microsoft Internet Explorer 5.5 or Netscape Navigator 4.7, and speakers or headphones
- Macintosh OS 10.1, 800MHz G4, 48x CD-ROM drive, 128MB RAM, 1024×768 monitor, millions of colors, QuickTime 6, Microsoft Internet Explorer 5.5 or Netscape Navigator 4.7, and speakers or headphones

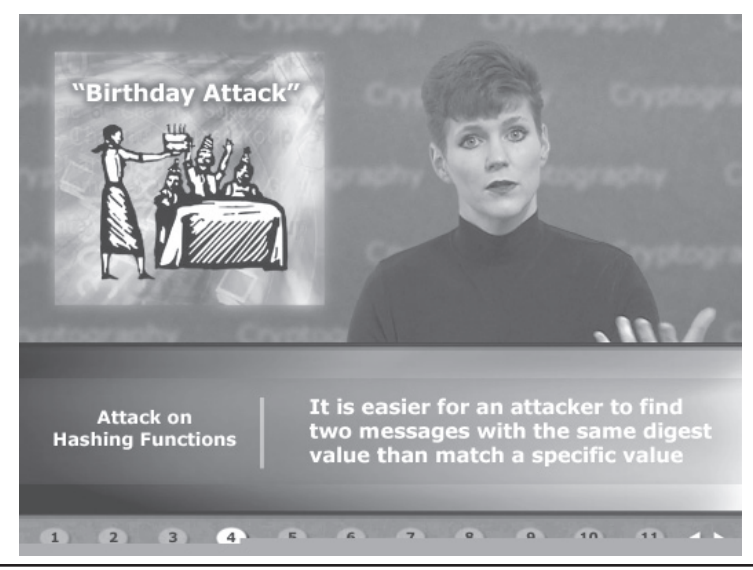

**Figure A-2** CISSP computer-based training contains a full CISSP course.

#### **Troubleshooting**

This software runs inside of your Internet browser. You must have its preferences set for correct playback of QuickTime movies to view the movie. The QuickTime installer (free download from **www.apple.com/quicktime**) may not change all of your file helpers properly.

After installing QuickTime, if movies take a very long time to load or don't load at all, verify that your browser associates the file type .mov with the QuickTime plug-in. To verify this, do the following:

- If using Internet Explorer for Windows, go to Tools | Internet Options | Advanced | Multimedia or Control Panels | QuickTime.
- If using Internet Explorer for Macintosh, go to Preferences | Receiving Files | Helpers.

## **Installing Total Seminars' Test Software**

Click the Install Test Software button on the wizard, and the installation will proceed automatically.

Once you've completed the installation, you can open the test program by selecting Start | Programs | Total Seminars, and then clicking the CISSP test suites. Each domain of the CISSP exam has one suite. You can also start the program with the shortcut the installation places on your desktop.

### **Navigation**

The program enables you to test in each of the ten domains in either Practice or Final mode. An Adaptive mode exam, which uses a large pool of questions, is also included. Begin by selecting a testing mode and specific test from the menu bar.

### **Practice Mode**

In Practice mode, the test includes an assistance window. This gives you access to several features: Hint (helps you figure out the correct answer), Reference (where in the book to learn more), Check (is your selection correct?) and Explanation (a short note explaining the correct answer). This is a good way to study and review: Answer each question, check to see if you answered correctly, review the explanation, and refer to the book for more detailed coverage. At the end of the test, you are graded by topic and can review missed questions.

### **Final Mode**

Final mode enables you to test yourself without the ability to see the correct answers. This is a better way to see how well you understand the material. Upon completion, you receive a final grade by topic, and you can look over the questions you missed.

#### **Minimum System Requirements for Total Seminars' Software**

The software is easy to install on any Windows 98/NT/2000/XP/Vista computer and must be installed to access the Total Tester practice exams and the video sample. The Glossary and eBook are Adobe Acrobat files. If you don't have Adobe Acrobat Reader, it is available for installation on the CD.

Software requires Windows 98 or higher, along with Internet Explorer 5.0 or later, and 50MB of hard disk space for full installation.

#### **Technical Support**

For technical support of the Total Tester practice test application, please check www .totalsem.com. For other technical support issues or questions about the content of the Total Tester, please visit www.osborne.com or e-mail customer.service@mcgraw-hill .com. For customers outside the 50 United States, e-mail international\_cs@mcgrawhill.com**.**